## 学習活動を支援する 動画を活用した教材づくり

プレゼンテーションツールと動画を活用して,教材をつくってみませんか?

ツール・機能:プレゼンテーションツール(PowerPoint,Googleスライドなど)

動画サイト ビデオ機能

分 ―――類:協働活動 製作・制作・創作活動

### このようなこと,ありませんか?

#### 実習,実験,製作,制作,器楽など,技能を習得するような場面で

•家庭科の実習や理科の実験方法,楽器の扱い方や奏法などを全体 で説明しても,なかなか伝わらない・・・

など

- いろいろな児童生徒から,何度も同じ質問をされる・・・
- •技能の習得が難しい児童生徒の対応に追われ,

全ての生徒に支援が行き届かない・・・

# 1人1台端末で活用できる動画集を つくってみましょう!

### 1人1台端末を活用すると・・・

- •児童生徒が,それぞれの学習状況に合わせて,何度も自分で確認 することができます。
- •動画を活用した教材を作成すると,その授業を欠席した児童生徒へ の学習保障や家庭での学習など,様々な場面での活用が期待でき ます。

### 使用するもの

• プレゼンテーションツール(PowerPoint,Googleスライドなど)

•撮影や録画ができるもの(ビデオ,デジタルカメラなど)

※上記以外に,各校種,各教科で撮影に必要なものは,単元(題材)に合わせて,それぞれで御準備ください。

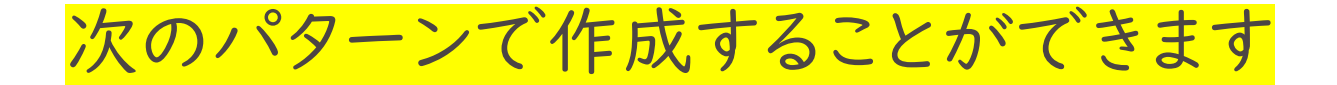

①プレゼンテーションツール(PowerPoint,Googleスライドなど)に, 自身で撮影した動画を挿入して作成する。

②プレゼンテーションツール(PowerPoint,Googleスライドなど) に, YouTubeなどの動画サイトの動画を埋め込み,作成する。

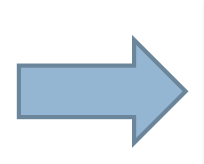

作成したファイルを児童生徒の1人1台端末に 。<br>配付します。 ※配付方法については各学校で御対応ください。

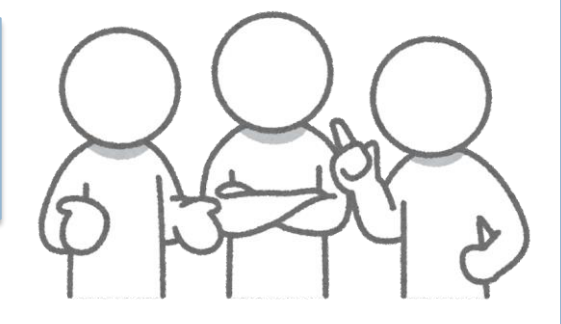

例えば,次のような動画集モデルを示します

※ PowerPointを活用して作成したモデルを示しています。

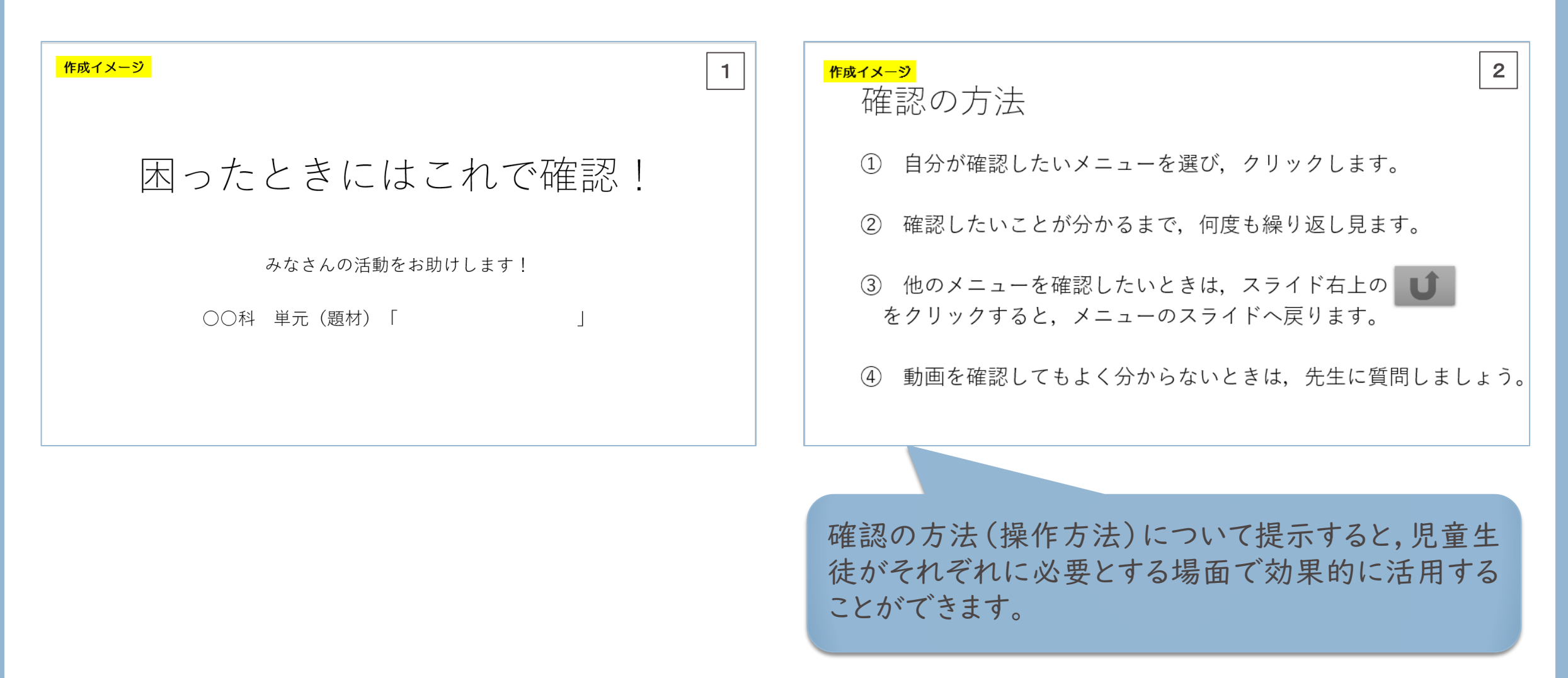

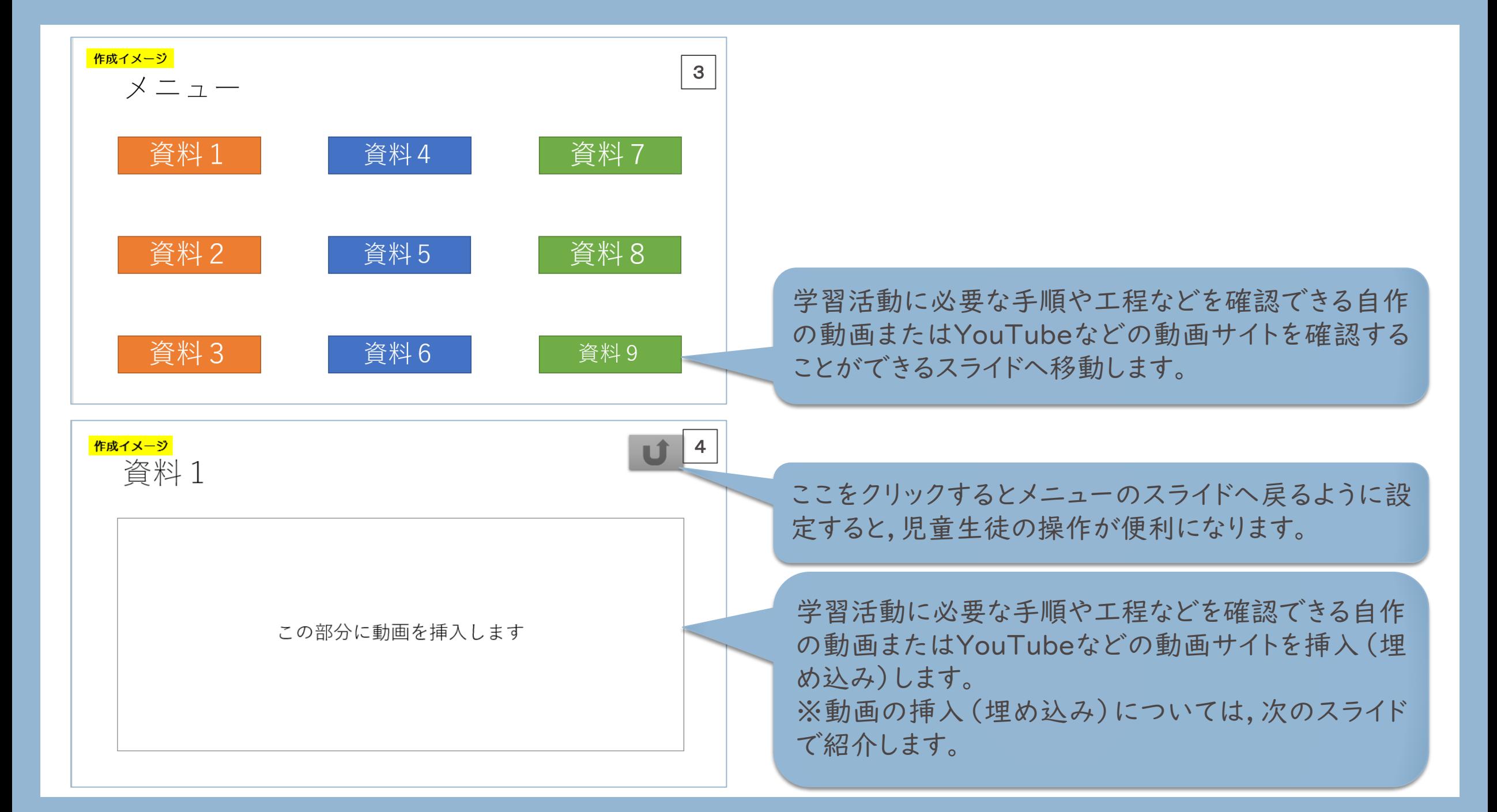

動画を挿入する(埋め込む)方法※PowerPointの場合 ①自身で撮影した動画を挿入する

「挿入」→「メデイア」→「ビデオ」

OR

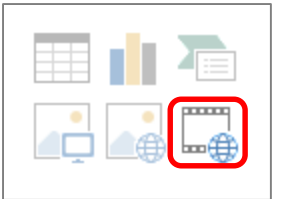

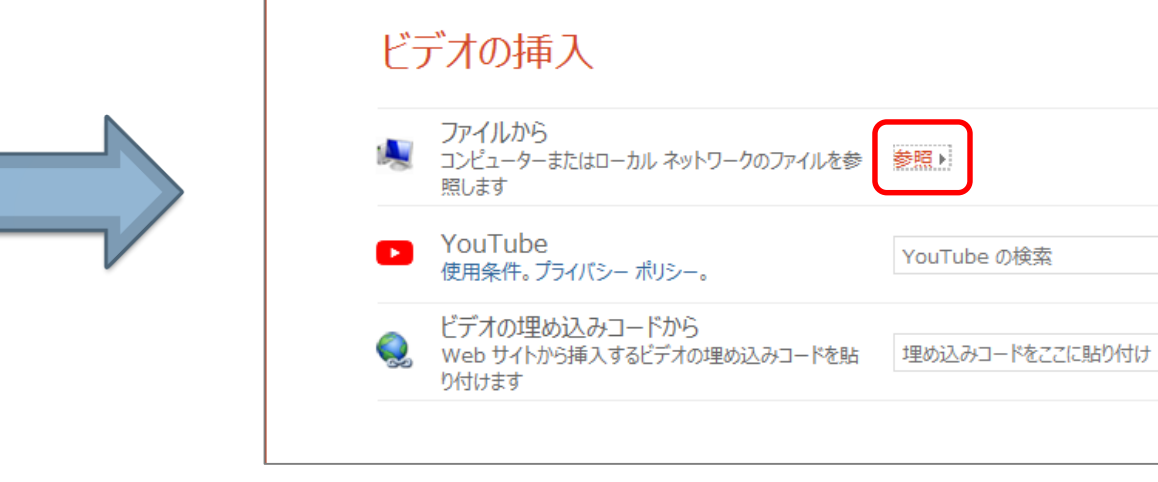

 $\times$ 

 $\varphi$ 

 $\Rightarrow$ 

動画を挿入する(埋め込む)方法※PowerPointの場合

②YouTubeの動画を埋め込む

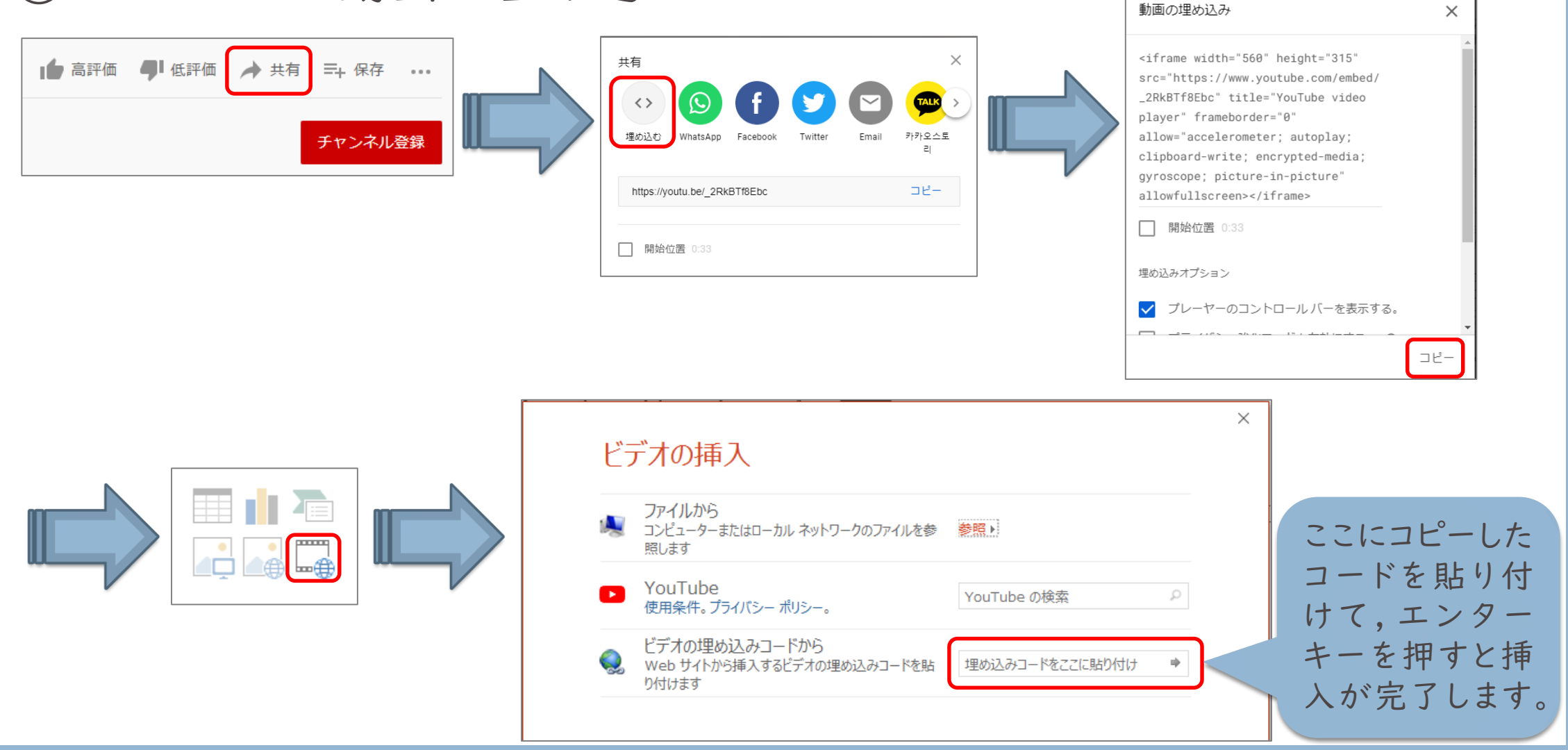